## Configuración del servicio TCP y UDP en un switch CBS250 o 350  $\overline{a}$

## Objetivo

El protocolo de control de transmisión (TCP) y el protocolo de datagramas de usuario (UDP) son protocolos de transporte que son algunos de los protocolos principales del conjunto de protocolos de Internet. Tanto TCP como UDP funcionan en la capa de transporte del modelo TCP/IP. TCP utiliza un protocolo de enlace de tres vías para establecer la conexión confiable, mientras que UDP no es fiable pero es más rápido en comparación con TCP. El dispositivo de red ofrece algunos de los servicios que utilizan TCP o UDP para una administración sencilla del dispositivo. Los servicios se pueden activar o desactivar según los requisitos.

La información de los servicios TCP y UDP se muestra en las tablas de servicio TCP y UDP de la página de utilidad basada en web del switch. La información mostrada en estas tablas representa el estado actual de los servicios TCP y UDP habilitados. Puede utilizar esta información para administrar y resolver problemas de cualquiera de los servicios habilitados en el switch.

En este artículo se proporcionan instrucciones sobre cómo configurar los servicios TCP y UDP en el Cisco Business 250 o 350 Series Switch.

#### Dispositivos aplicables | Versión de software

- CBS250 <u>[\(Ficha técnica\)](https://www.cisco.com/c/es_mx/products/collateral/switches/business-250-series-smart-switches/nb-06-bus250-smart-switch-ds-cte-en.html)</u> | 3.0.0.69 <u>[\(Descargar última\)](https://software.cisco.com/download/home/286325765)</u>
- CBS350 <u>[\(Ficha técnica\)](https://www.cisco.com/c/es_mx/products/collateral/switches/business-350-series-managed-switches/datasheet-c78-744156.html)</u> | 3.0.0.69 <u>[\(Descargar última\)](https://software.cisco.com/download/home/286325769)</u>
- CBS350-2X <u>[\(Ficha técnica\)](https://www.cisco.com/c/es_mx/products/collateral/switches/business-350-series-managed-switches/datasheet-c78-744156.html)</u> | 3.0.0.69 <u>[\(Descargar última\)](https://software.cisco.com/download/home/286325769)</u>
- CBS350-4X <u>[\(Ficha técnica\)](https://www.cisco.com/c/es_mx/products/collateral/switches/business-350-series-managed-switches/datasheet-c78-744156.html)</u> | 3.0.0.69 <u>[\(Descargar última\)](https://software.cisco.com/download/home/286325769)</u>

### Configuración de los servicios TCP/UDP en el switch

#### Configurar servicios TCP/UDP

La página Servicios TCP/UDP habilita los servicios basados en TCP o UDP en el dispositivo, generalmente por razones de seguridad. Siga estos pasos para activar o desactivar un servicio específico:

Paso 1. Inicie sesión en la utilidad basada en web de su switch y luego elija Security > TCP/UDP Services.

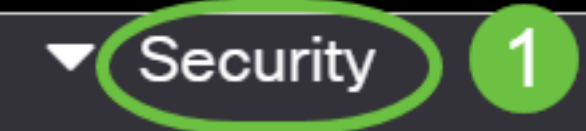

TACACS+ Client

**RADIUS Client** 

▶ RADIUS Server

Password Strength

▶ Mgmt Access Method

**Management Access** Authentication

- Secure Sensitive Data Management
- SSL Server

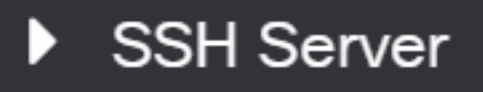

Paso 2. Compruebe Enable HTTP (Activar el HTTP) para activar el servicio Hyper Text Transfer Protocol (HTTP) en el switch. De forma predeterminada, los switches Cisco Small Business se pueden configurar a través de la utilidad basada en Web mediante un navegador web, por lo que este servicio se comprueba de forma predeterminada.

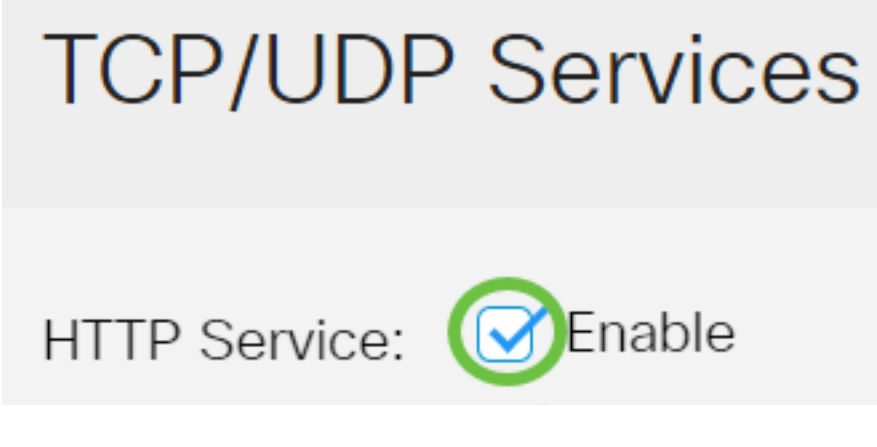

Paso 3. Compruebe Enable HTTPS para habilitar el servicio de seguridad de protocolo de transferencia de hipertexto (HTTPS) en su switch. La conectividad entre el administrador y el switch que utiliza HTTP no está cifrada. Puede activar el servicio HTTPS que funciona con el protocolo Secure Socket Layer (SSL) para ofrecer al administrador una conexión de navegador web más segura con la utilidad de configuración del switch. Este servicio está habilitado de manera predeterminada.

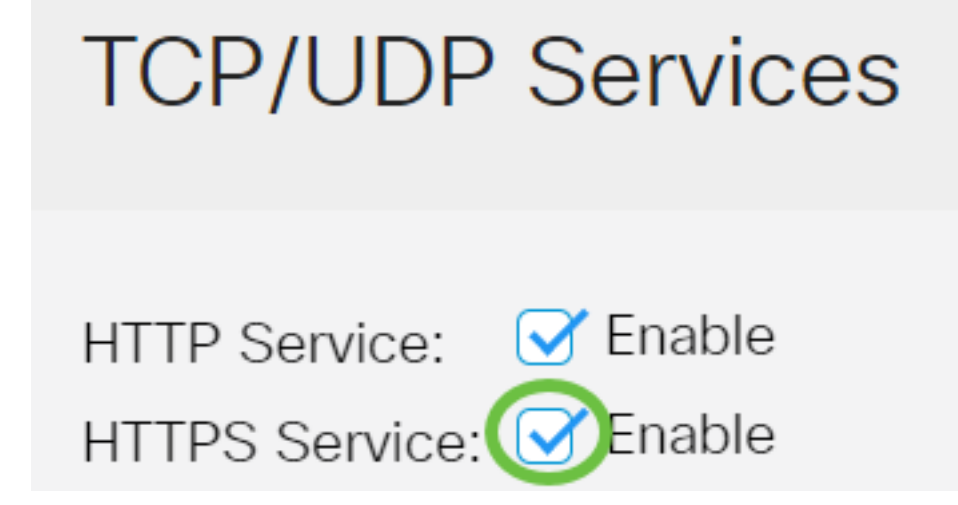

Paso 4. Compruebe Enable SNMP para habilitar el servicio SNMP (Simple Network Management Protocol, protocolo simple de administración de red) en su switch. SNMP es un protocolo de capa de aplicación que se utiliza para administrar y supervisar una red. Para que las diferentes funciones SNMP funcionen correctamente, primero debe habilitar el servicio SNMP.

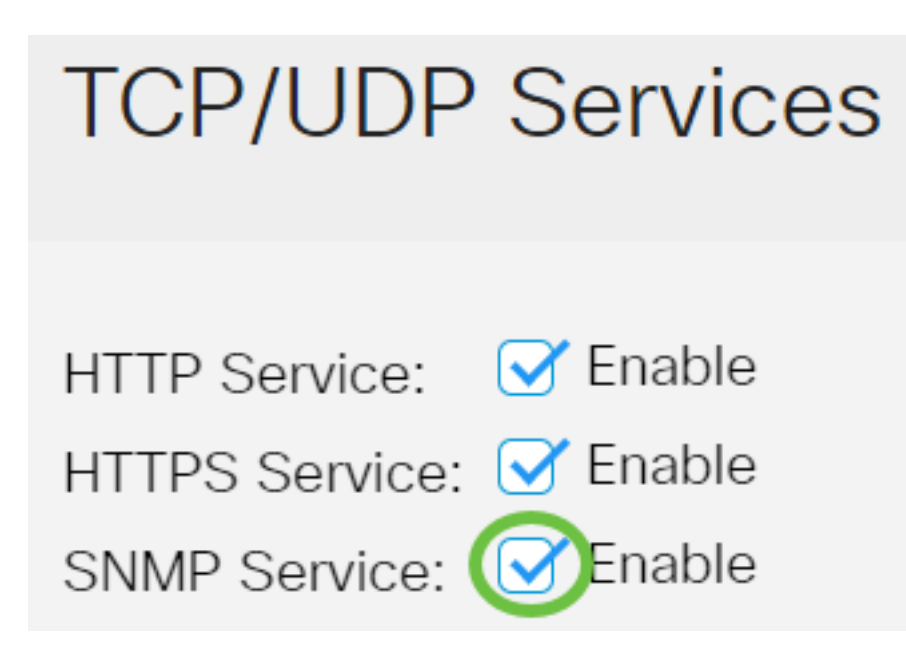

Nota: En este ejemplo, el servicio SNMP está habilitado.

Paso 5. Marque la casilla de verificación Enable Telnet Service para habilitar el servicio Telnet en su switch. Telnet es un protocolo de red que permite controlar un dispositivo mediante una interfaz de línea de comandos a través de Internet o una LAN. Cuando Telnet está habilitado, un administrador puede configurar el switch a través del uso de una aplicación cliente Telnet. Sin embargo, dado que los mensajes Telnet no están cifrados, se recomienda que utilice el servicio SSH.

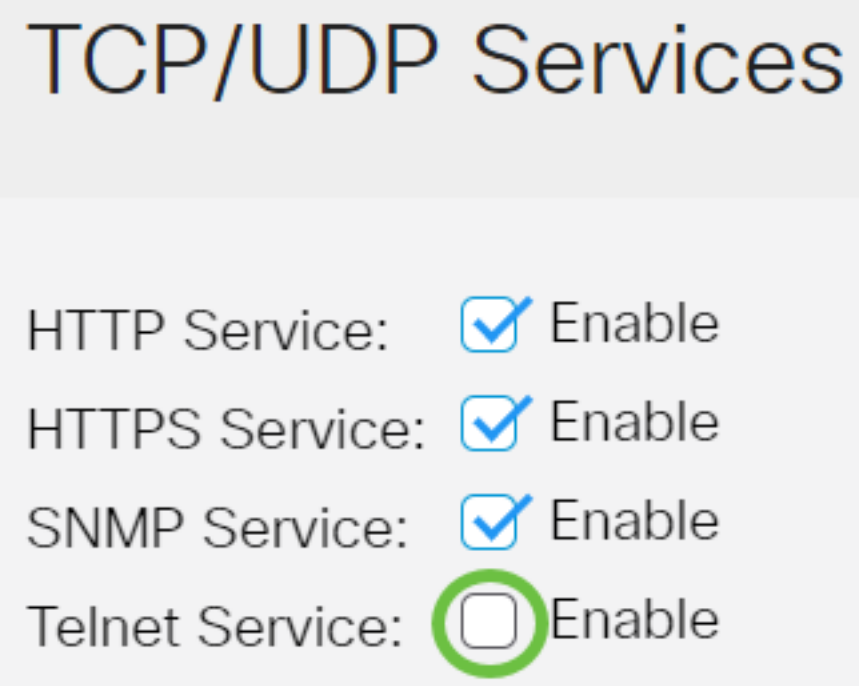

Nota: En este ejemplo, el servicio Telnet está inhabilitado.

Paso 6. Marque la casilla de verificación Enable SSH Service para habilitar el servicio Secure Shell (SSH) en el switch. SSH permite al administrador configurar el switch a través de una interfaz de línea de comandos (CLI) con un programa de terceros. En el modo CLI a través de SSH, el administrador puede ejecutar configuraciones más avanzadas en una conexión segura.

# **TCP/UDP Services**

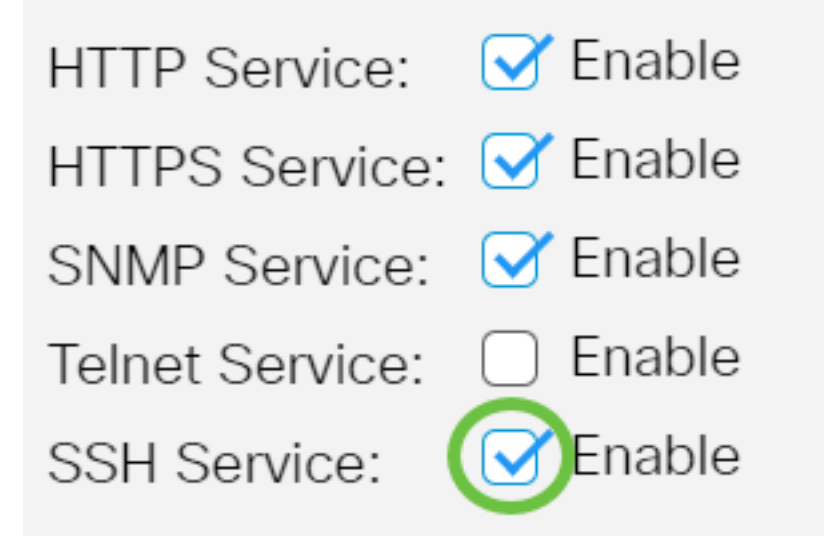

Nota: En este ejemplo, el servicio Telnet está habilitado.

Paso 7. Haga clic en Aplicar para guardar los parámetros.

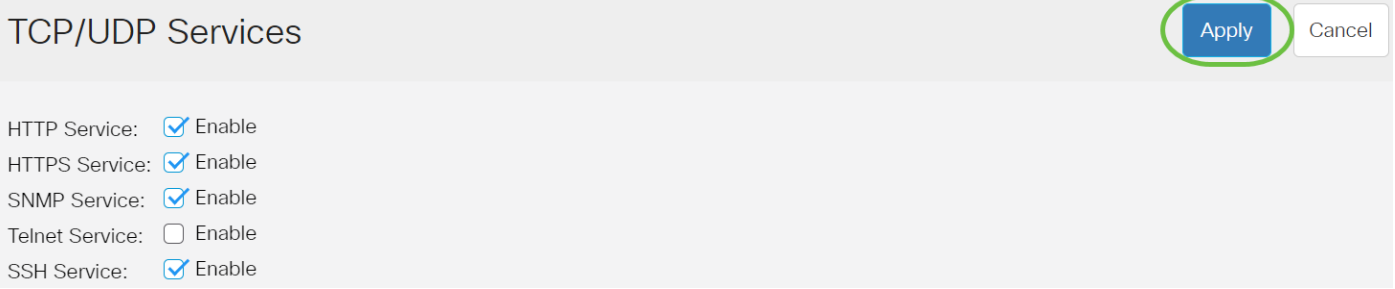

Paso 8. (Opcional) Haga clic en Guardar para guardar la configuración en el archivo de configuración de inicio.

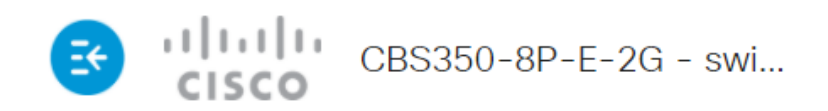

## **TCP/UDP Services**

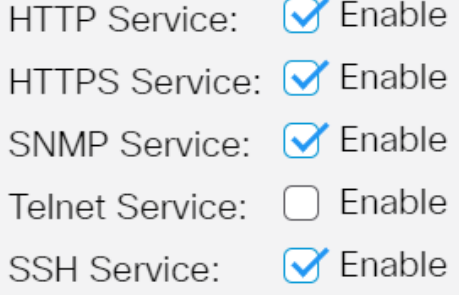

Ahora debería haber configurado los servicios TCP/UDP en su switch.

#### Ver tabla de servicio TCP

La tabla Servicio TCP muestra la siguiente información:

**TCP Service Table** 

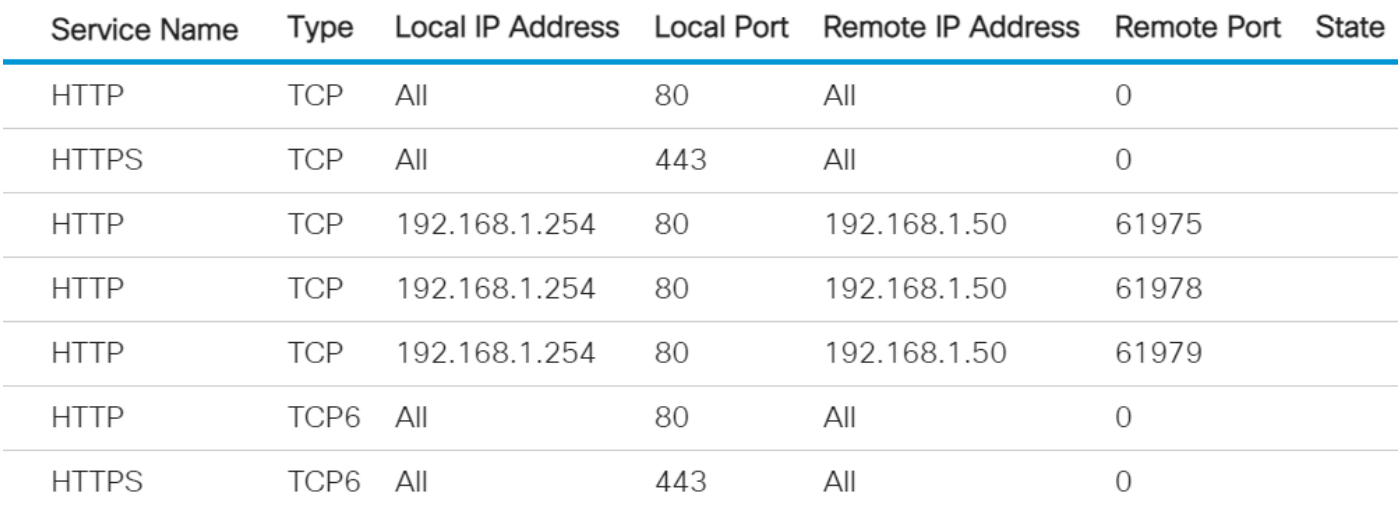

- Service Name (Nombre de servicio): los diferentes servicios de acceso actualmente habilitados para conexiones TCP.
- Tipo: el tipo TCP que utiliza cada servicio. Los dos tipos son:
- TCP: ofrece una conexión fiable entre hosts IPv4.
- TCP6: ofrece una conexión fiable entre los hosts IPv4 e IPv6.
	- Local IP Address (Dirección IP local): Dirección IP utilizada por el switch para ofrecer conexiones TCP.
	- Puerto local: número de puerto utilizado por el switch para que cada servicio TCP reciba las solicitudes de conexión.
- Remote IP Address (Dirección IP remota): Dirección IP del dispositivo que solicita una conexión TCP a través del servicio TCP especificado.
- Puerto remoto: número de puerto utilizado por el dispositivo remoto para conectarse al servicio TCP especificado.
- Estado: el estado actual de la conexión. Algunos de los estados son:

- Escucha - El switch toma cualquier conexión para este servicio en el puerto local.

- Establecido: indica una conexión activa.

- Tiempo de espera: indica una conexión que se ha cerrado, pero que se ha realizado un seguimiento para que los paquetes fuera de servicio puedan llegar al destino.

Ahora debería haber visto la tabla de servicio TCP en su switch.

#### Ver tabla de servicio UDP

**LIDD Sonrice Table** 

La tabla UDP Service muestra la siguiente información:

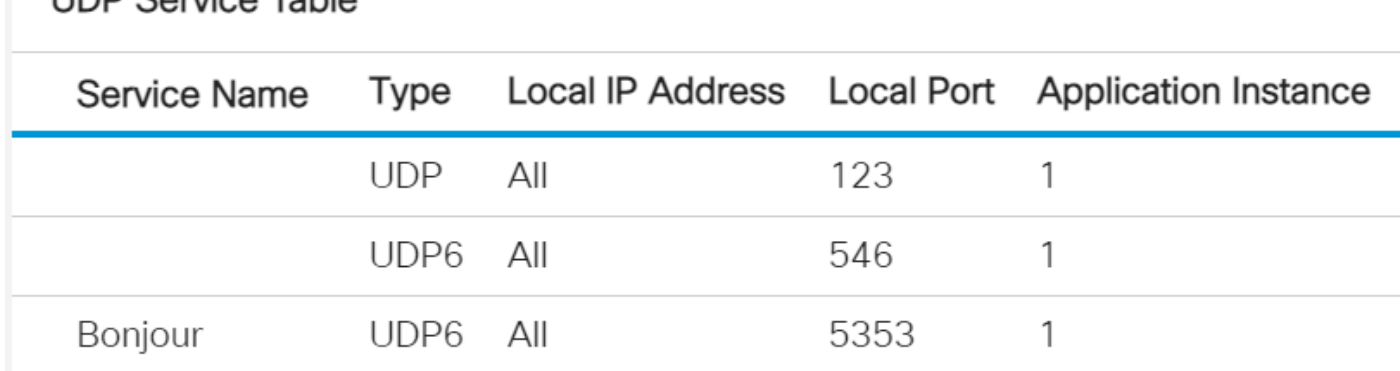

- Service Name (Nombre de servicio): los diferentes servicios de acceso actualmente habilitados para las conexiones UDP.
- Tipo: el tipo UDP utilizado por cada servicio. Los dos tipos son:

- UDP - ofrece una conexión entre los hosts IPv4.

- UDP6 - ofrece una conexión entre los hosts IPv4 e IPv6.

- Local IP Address (Dirección IP local): Dirección IP utilizada por el switch para ofrecer conexiones UDP.
- Puerto local: número de puerto utilizado por el switch para que cada servicio UDP reciba las solicitudes de conexión.
- Instancia de aplicación: la instancia de servicio UDP actual.

Ahora ha visto la Tabla de servicio UDP en su switch Cisco Business de las series 250 o 350.

¿Desea obtener más artículos sobre su switch CBS250 o CBS350? Consulte cualquiera de los enlaces siguientes para obtener más información.

[Configuración de SNMP](https://www.cisco.com/c/es_mx/support/docs/smb/switches/Cisco-Business-Switching/kmgmt-2779-configure-simple-network-time-protocol-sntp-settings-on-a-sw-cbs.html) [Vistas SNMP](https://www.cisco.com/c/es_mx/support/docs/smb/switches/Cisco-Business-Switching/kmgmt-2513-configure-snmp-views-cbs.html) [Grupos SNMP](https://www.cisco.com/c/es_mx/support/docs/smb/switches/Cisco-Business-Switching/kmgmt-2514-configure-snmp-groups-cbs.html) [Actualización de imagen DHCP](https://www.cisco.com/c/es_mx/support/docs/smb/switches/Cisco-Business-Switching/kmgmt-2511-configure-dynamic-host-configuration-protocol-dhcp-cbs.html) [Seguridad](https://www.cisco.com/c/es_mx/support/docs/smb/switches/Cisco-Business-Switching/kmgmt-2512-configure-password-strength-and-complexity-settings-cbs.html) [de contraseña](https://www.cisco.com/c/es_mx/support/docs/smb/switches/Cisco-Business-Switching/kmgmt-2512-configure-password-strength-and-complexity-settings-cbs.html) [Seguridad de Puertos](https://www.cisco.com/c/es_mx/support/docs/smb/switches/Cisco-Business-Switching/kmgmt-2944-demonstration-port-security-default-changes.html) [Configuración de hora](https://www.cisco.com/c/es_mx/support/docs/smb/switches/Cisco-Business-Switching/2525-2543-configure-system-time-settings-cbs.html) [Actualización del firmware](https://www.cisco.com/c/es_mx/support/docs/smb/switches/Cisco-Business-Switching/kmgmt-2524-2545-upgrade-firmware-cbs.html) [Prácticas](https://www.cisco.com/c/es_mx/support/docs/smb/switches/Cisco-Business-Switching/kmgmt-2797-smartport-best-practices-CBS.html) [recomendadas de Smartport](https://www.cisco.com/c/es_mx/support/docs/smb/switches/Cisco-Business-Switching/kmgmt-2797-smartport-best-practices-CBS.html) [Troubleshoot: sin dirección de IP](https://www.cisco.com/c/es_mx/support/docs/smb/switches/Cisco-Business-Switching/kmgmt-2629-port-security-default-v-3-1.html) [Solución de problemas de](https://www.cisco.com/c/es_mx/support/docs/smb/switches/Cisco-Business-Switching/kmgmt-2634-identify-disable-smartports-CBS.html)

[Smartports](https://www.cisco.com/c/es_mx/support/docs/smb/switches/Cisco-Business-Switching/kmgmt-2634-identify-disable-smartports-CBS.html) [Solución de problemas de inestabilidad de link](https://www.cisco.com/c/es_mx/support/docs/smb/switches/Cisco-Business-Switching/kmgmt-2960-cbs350-port-flapping.html) [Crear VLAN](https://www.cisco.com/c/es_mx/support/docs/smb/switches/Cisco-Business-Switching/2526-2527-create-vlan-cbs250--cbs350-switch.html)